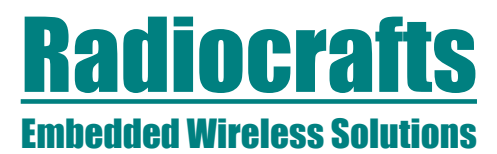

## **xSM Sensor Configuration Tool User Manual**

#### <span id="page-0-0"></span>**Table of contents**

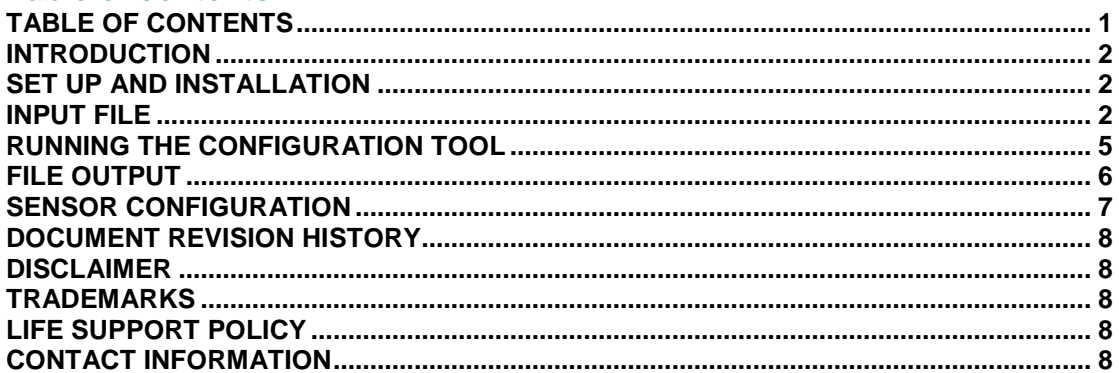

# **Radiocrafts** Embedded Wireless Solutions

### **xSM Sensor Configuration Tool**

#### <span id="page-1-0"></span>**Introduction**

Radiocrafts Sensor Configuration Tool is a tool to help with configuration of the sensors. The tool takes an input file describing the sensor configuration in an easy to understand format and converts it into a complete configuration string that can be used directly to configure the module.

#### <span id="page-1-1"></span>**Set up and installation**

The tool is a free standing executable and runs without installation. Simply download the tool from [www.radiocrafts.com,](http://www.radiocrafts.com/) unpack and execute the file.

#### <span id="page-1-2"></span>**Input file**

The input file must be in the same directory as the tool and must be called "config.json". The input file is a regular file written in JSON format. The top level structure of the file must be as shown in the following example

```
{
    "Sensors": [
        {
          SENSOR PARAMETERS HERE
        } , {
          SENSOR PARAMETERS HERE
        }
    ]
}
```
The sensor parameters are dependent of the type of sensor. Example for ADC is shown here, for other sensors, see example later in this chapter.

```
 "Type" : "ADC",
 "Version" : "1",
 "Period" : "10",
 "DSP_Operator" : "NONE",
 "DSP_Param1" : "0",
 "DSP_Param2" : "0",
 "Threshold_Operator" : "NONE",
 "Threshold_Param1" : "0",
 "Threshold_Param2" : "0"
```
The following table shows all parameters supported. More details can be found in the RC16xxxx-SSM User Manual and RCxxxxxx-MSM User Manual. See later in this chapter for a complete example.

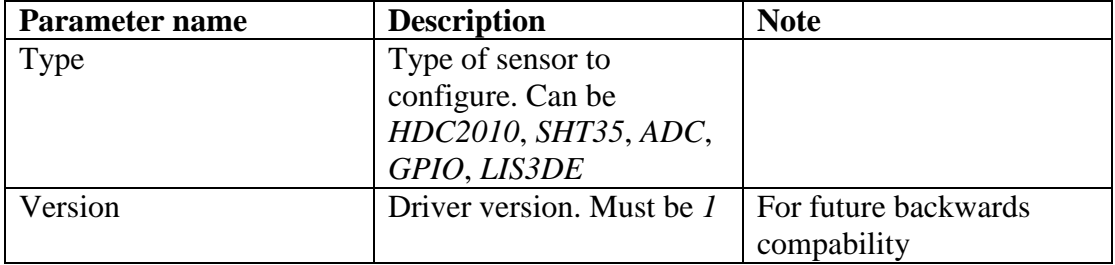

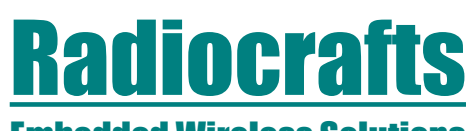

**xSM Sensor Configuration Tool** Embedded Wireless Solutions

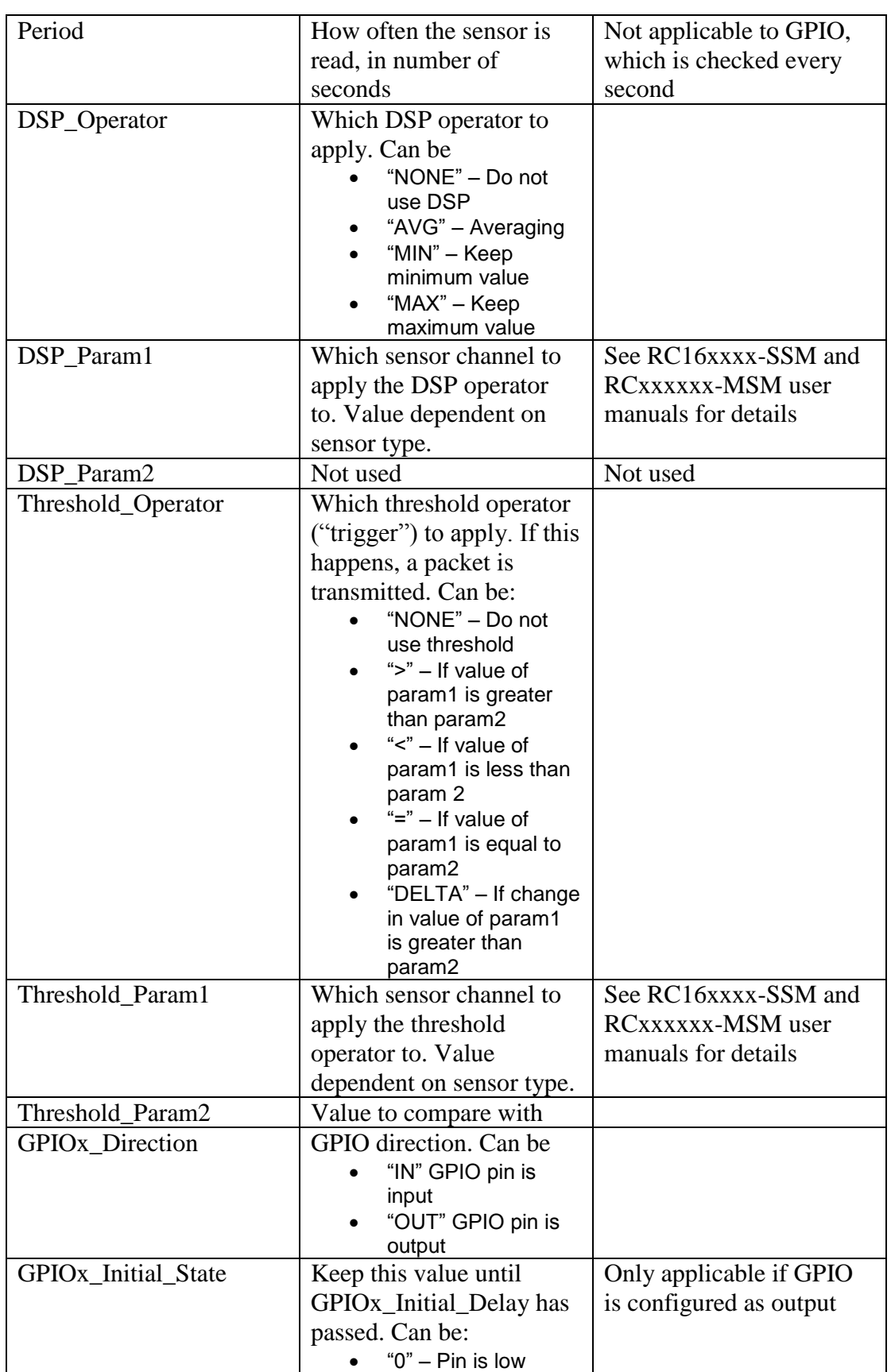

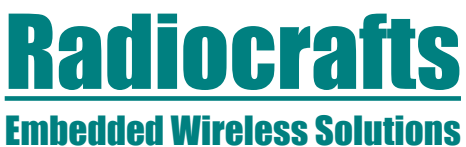

## **xSM Sensor Configuration Tool**

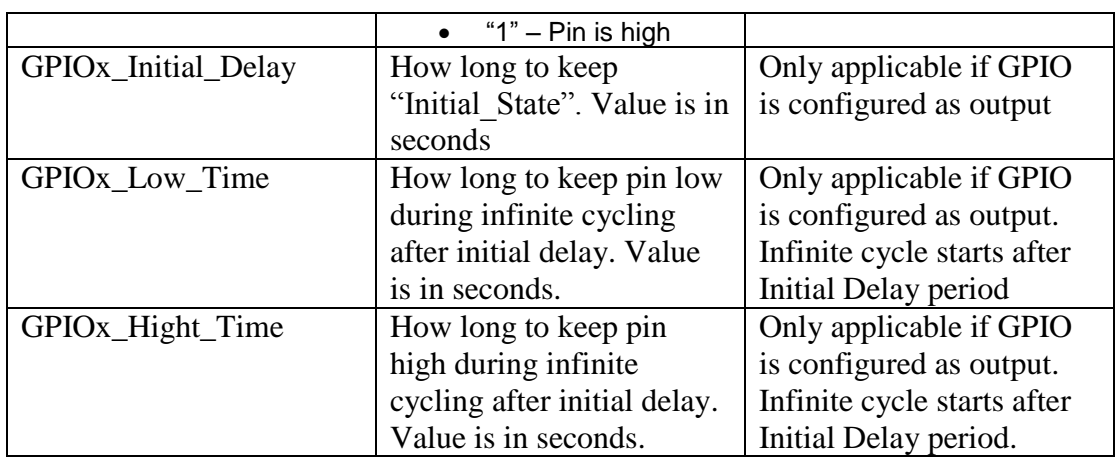

The following snippet shows a complete example "config.json" input file

```
{
   "Sensors": [
      {
          "Type" : "HDC2010",
          "Version" : "1",
          "Period" : "20",
          "DSP_Operator" : "NONE",
          "DSP_Param1" : "0",
          "DSP_Param2" : "0",
         "Threshold_Operator" : "NONE",
         "Threshold_Param1" : "0",
         "Threshold_Param2" : "0"
 } , {
 "Type" : "ADC",
         "Version" : "1",
         "Period" : "20",
          "DSP_Operator" : "NONE",
          "DSP_Param1" : "0",
         "DSP_Param2" : "0",
         "Threshold_Operator" : "NONE",
         "Threshold_Param1" : "0",
         "Threshold_Param2" : "0"
      } , {
          "Type" : "LIS3DE",
         "Version" : "1",
          "Period" : "20",
          "DSP_Operator" : "NONE",
          "DSP_Param1" : "0",
          "DSP_Param2" : "0",
         "Threshold_Operator" : "NONE",
         "Threshold_Param1" : "0",
         "Threshold_Param2" : "0"
 } , {
 "Type" : "SHT35",
 "Version" : "1",
          "Period" : "1",
          "DSP_Operator" : "NONE",
          "DSP_Param1" : "0",
          "DSP_Param2" : "0",
```
# **Radiocrafts**

Embedded Wireless Solutions

### **xSM Sensor Configuration Tool**

```
 "Threshold_Operator" : "NONE",
        "Threshold_Param1" : "0",
       "Threshold_Param2" : "0"
     } , {
        "Type" : "GPIO",
       "Version" : "1",
 "GPIO1_Initial_State" : "0",
 "GPIO1_Direction" : "OUT",
 "GPIO1_Initial_Delay" : "5",
 "GPIO1_Low_Time" : "1",
 "GPIO1_High_Time" : "1",
        "GPIO2_Initial_State" : "0",
 "GPIO2_Direction" : "IN",
 "GPIO2_Initial_Delay" : "1",
 "GPIO2_Low_Time" : "1",
 "GPIO2_High_Time" : "1",
 "GPIO3_Initial_State" : "0",
 "GPIO3_Direction" : "IN",
 "GPIO3_Initial_Delay" : "1",
 "GPIO3_Low_Time" : "1",
 "GPIO3_High_Time" : "1",
 "GPIO4_Initial_State" : "1",
 "GPIO4_Direction" : "OUT",
 "GPIO4_Initial_Delay" : "1",
 "GPIO4_Low_Time" : "0",
 "GPIO4_High_Time" : "1",
        "DSP_Operator" : "None",
        "DSP_Param1" : "0",
        "DSP_Param2" : "0",
        "Threshold_Operator" : "NONE",
       "Threshold_Param1" : "0",
       "Threshold_Param2" : "0"
     }
   ]
```
#### <span id="page-4-0"></span>**Running the configuration tool**

**}**

After creating the "config.json"-file, simply run the tool

("SensorConfigGenerator.exe") without any parameters. A file "Config.txt" is created with the full configuration array. Also, during execution, listing of all sensors and the full configuration string is output on the console.

# **Radiocrafts**

#### **xSM Sensor Configuration Tool** Embedded Wireless Solutions

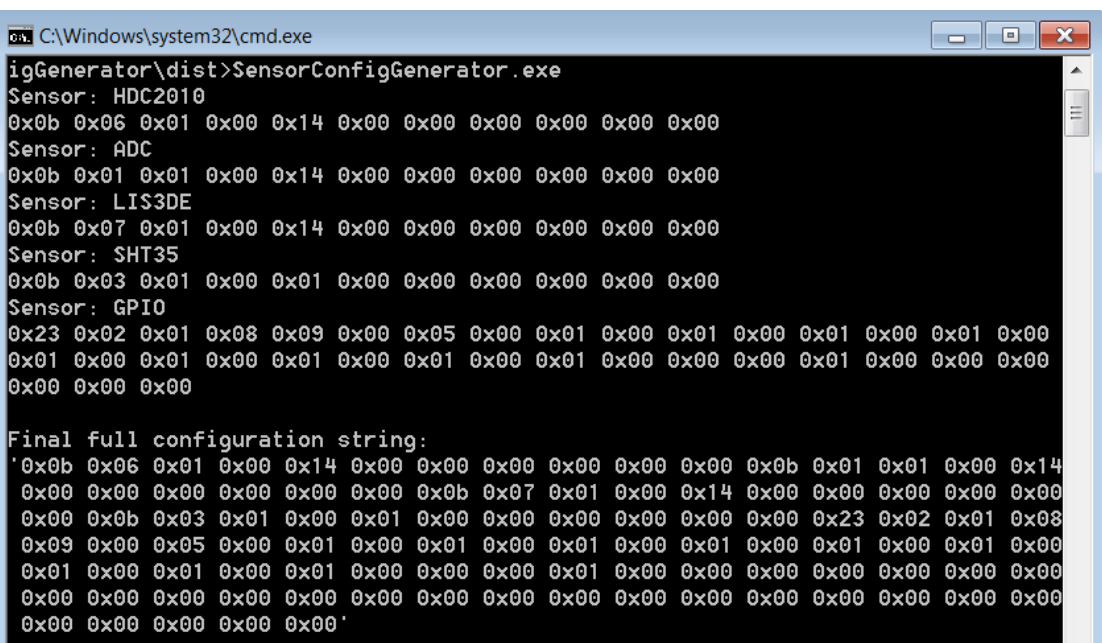

#### <span id="page-5-0"></span>**File output**

During execution, a file called "Config.txt" is created. The file contains one line which is the full configuration array as a plain text string of hexadecimal values. The string is enclosed in single quotation marks ('). This enables you to copy-paste the whole line and insert it into the Radiocrafts CCT-tool.

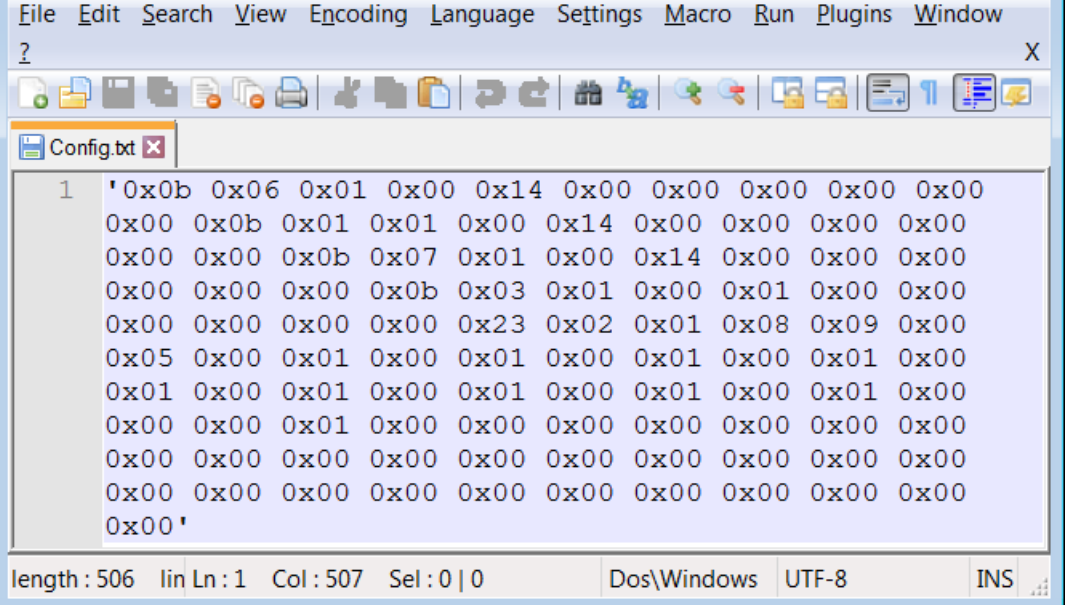

# **Radiocrafts**

#### **xSM Sensor Configuration Tool** Embedded Wireless Solutions

#### <span id="page-6-0"></span>**Sensor configuration**

To do the actual sensors configuration, you must enter configuration mode. See the RC16xxxx-SSM and RCxxxxxx-MSM user manuals on details on how to enter configuration mode for your module.

Once in configuration mode, the sensors are configured using the 'J'-command. The J command is followed by a configuration array consisting of exactly 101 values describing all sensors and parameters. These 101 bytes are the ones generated and saved in the output file ("Config.txt"). After the command is executed, you will need to exit configuration mode. The module will then restart.

For example, to configure the RC1180-MSM:

- 1. Send 0xFF to wake up the module
- 2. Wait 100-2000ms
- 3. Send 0x00 to enter configuration mode
- 4. Wait for prompt ">"
- 5. Send 0x4A ("J")
- 6. Wait for prompt ">"
- 7. Send 101 bytes of configuration data
- 8. Wait for prompt ">"
- 9. Send 0x58 ("X") to exit configuration mode and restart the module

# **Radiocrafts** Embedded Wireless Solutions

## **xSM Sensor Configuration Tool**

#### <span id="page-7-0"></span>**Document Revision History**

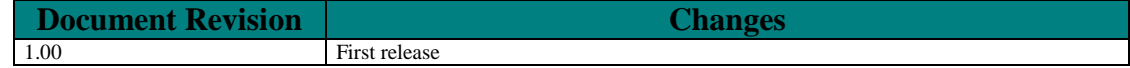

#### <span id="page-7-1"></span>**Disclaimer**

Radiocrafts AS believes the information contained herein is correct and accurate at the time of this printing. However, Radiocrafts AS reserves the right to make changes to this product without notice. Radiocrafts AS does not assume any responsibility for the use of the described product; neither does it convey any license under its patent rights, or the rights of others. The latest updates are available at the Radiocrafts website or by contacting Radiocrafts directly. As far as possible, major changes of product specifications and functionality, will be stated in product specific Errata Notes published at the Radiocrafts website. Customers are encouraged to check regularly for the most recent updates on products and support tools.

#### <span id="page-7-2"></span>**Trademarks**

RCXXXXXX-XSM™ is a trademark of Radiocrafts AS. All other trademarks, registered trademarks and product names are the sole property of their respective owners.

#### <span id="page-7-3"></span>**Life Support Policy**

This Radiocrafts product is not designed for use in life support appliances, devices, or other systems where malfunction can reasonably be expected to result in significant personal injury to the user, or as a critical component in any life support device or system whose failure to perform can be reasonably expected to cause the failure of the life support device or system, or to affect its safety or effectiveness. Radiocrafts AS customers using or selling these products for use in such applications do so at their own risk and agree to fully indemnify Radiocrafts AS for any damages resulting from any improper use or sale.

© 2018, Radiocrafts AS. All rights reserved.

#### <span id="page-7-4"></span>**Contact Information**

Web site: [www.radiocrafts.com](http://www.radiocrafts.com/)

Address: **Radiocrafts AS** Sandakerveien 64 NO-0484 OSLO NORWAY

Tel: +47 40 00 51 95 Fax: +47 22 71 29 15 E-mails: sales@radiocrafts.com